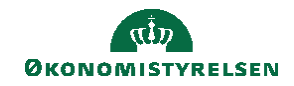

## **CAMPUS**

## **Miniguide: Tildel underviserrollen til intern og/eller ekstern underviser i Campus**

Denne guide viser, hvordan en personaleadministrator tildeler rollen underviser til interne og eksterne undervisere i Campus. Underviserrollen giver adgang til at se og udskrive deltagerliste, ændre deltagerstatus og udsende e-mails til deltagere. Bemærk, at det er en forudsætning at medarbejderen først skal oprettes som underviser (ressource) i Campus. Se miniguide: Opret en ansat som underviser.

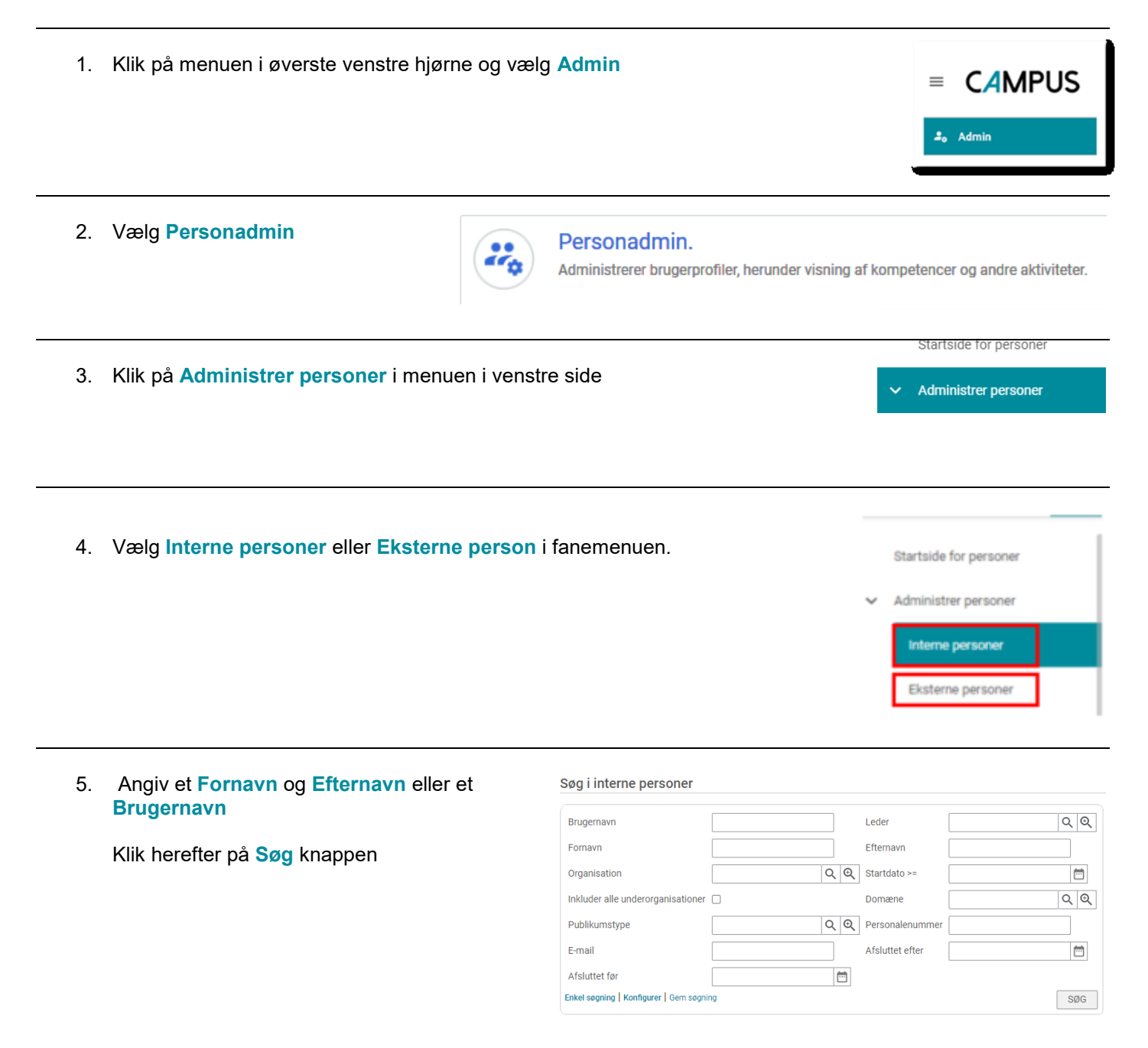

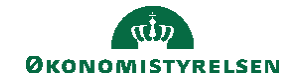

6. Vælg **Rediger profiloplysninger** ud for brugeren

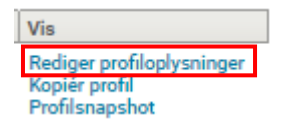

7. Vælg fanebladet **Privilegier** Basis Kontaktinformation Adresse Password Indstillinger Klik på **Tilføj roller** Tilføj roller Udskriv | Eksport Sikkerhedsroller Navn Domaene/kriterium Handlinger î Common Privileges in world domain world Katalog adgang TESTMIN\_FÆLLES\_LÆRING î TESTSTYRELSEN\_3 î Internal Manager Basic Privileges û Internal Person Basic Privileges TESTSTYRELSEN\_3 Report Privileges in world domain world î î Katalog adgang FÆLLES Internal Person Login Privileges TESTSTYRELSEN\_3 î 8. Vælg det domæne medarbejderen skal være Trin 1: Vælg et domæne underviser for og klik på **Søg** Domae  $\mathbb{Q}$ TESTSTYRELSEN\_3 Trin 2: Vælg en eller flere sikkerhedsroller Rollenavn søg ANNULLER GEM **9.** Sæt et flueben ved rollen **Learning Admin - Instructor**  $\Box$  Rollenavn  $\Box$ Learning Admin - Instructor Afslut ved at klikke på **Gem** knappenANNULLER GEM